## Adding a Link to an External URL in a Wiki

You can add a link to an external URL in a wiki.

- 1. Open the wiki editor.
- 2. In the center panel, click in the text editor in the location where you want to insert the link.
- 3. Click the link icon in the toolbar in the center panel.
- 4. Choose External URL.

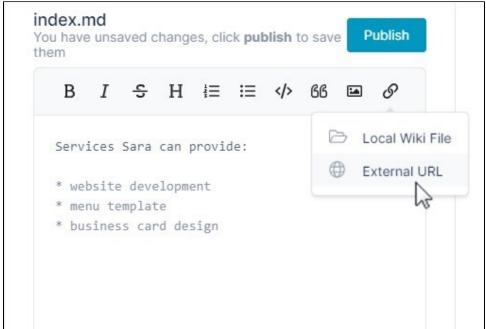

The following link placeholder appears in the text editor:

## [My Link](https://airsend.io/)

- 5. Overwrite My Link with the text for your link.
- 6. Overwrite https://airsend.io with your full link address including https:// or http://

The link placeholder and preview of the link appear as follows:

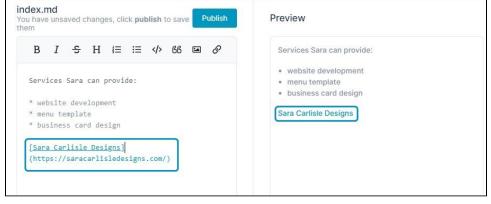